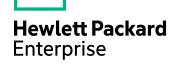

# **HPE VM Explorer**

Software Version: 6.4

Support Matrix

Document Release Date: March 2017 Software Release Date: March 2017

#### **Legal Notices**

#### Warranty

The only warranties for Hewlett Packard Enterprise Development LP products and services are set forth in the express warranty statements accompanying such products and services. Nothing herein should be construed as constituting an additional warranty. HPE shall not be liable for technical or editorial errors or omissions contained herein.

The information contained herein is subject to change without notice.

#### Restricted Rights Legend

Confidential computer software. Valid license from HPE required for possession, use or copying. Consistent with FAR 12.211 and 12.212, Commercial Computer Software, Computer Software Documentation, and Technical Data for Commercial Items are licensed to the U.S. Government under vendor's standard commercial license.

#### **Copyright Notice**

© Copyright 2016-2017 Hewlett Packard Enterprise Development LP

#### **Trademark Notices**

Adobe™ is a trademark of Adobe Systems Incorporated.

Microsoft® and Windows® are U.S. registered trademarks of Microsoft Corporation.

UNIX® is a registered trademark of The Open Group.

This product includes an interface of the 'zlib' general purpose compression library, which is Copyright © 1995-2002 Jean-loup Gailly and Mark Adler.

#### **Documentation updates**

The title page of this document contains the following identifying information:

- Software Version number, which indicates the software version.
- Document Release Date, which changes each time the document is updated.
- Software Release Date, which indicates the release date of this version of the software.

To check for recent software updates, go to https://softwaresupport.hpe.com/patches.

To verify that you are using the most recent edition of a document, go to https://softwaresupport.hpe.com/manuals.

This site requires that you register for an HPE Passport and sign in. To register for an HPE Passport ID, go to https://hpp12.passport.hpe.com/hppcf/login.do.

You will also receive updated or new editions if you subscribe to the appropriate product support service. Contact your HPE sales representative for details.

The title page of this document contains the following identifying information:

- · Software Version number, which indicates the software version.
- Document Release Date, which changes each time the document is updated.
- Software Release Date, which indicates the release date of this version of the software.

To check for recent software updates, go to https://downloads.autonomy.com/productDownloads.jsp.

To verify that you are using the most recent edition of a document, go to https://softwaresupport.hpe.com/group/softwaresupport/search-result?doctype=online help.

This site requires that you register for an HPE Passport and sign in. To register for an HPE Passport ID, go to https://hpp12.passport.hpe.com/hppcf/login.do.

You will also receive updated or new editions if you subscribe to the appropriate product support service. Contact your HPE sales representative for details.

For information and details about the products, services, and support that HPE Software offers, contact your Client Director.

#### **Support**

Visit the HPE Software Support Online web site at https://softwaresupport.hpe.com.

This web site provides contact information and details about the products, services, and support that HPE Software offers.

HPE Software online support provides customer self-solve capabilities. It provides a fast and efficient way to access interactive technical support tools needed to manage your business. As a valued support customer, you can benefit by using the support web site to:

- · Search for knowledge documents of interest
- · Submit and track support cases and enhancement requests
- · Download software patches
- · Access product documentation
- Manage support contracts
- · Look up HPE support contacts
- · Review information about available services
- Enter into discussions with other software customers
- Research and register for software training

Most of the support areas require that you register as an HPE Passport user and sign in. Many also require a support contract.

To register for an HPE Passport ID, go to https://hpp12.passport.hpe.com/hppcf/login.do.

To find more information about access levels, go to

https://softwaresupport.hpe.com/web/softwaresupport/access-levels.

Visit the HPE Software Support Online web site at https://softwaresupport.hpe.com.

This web site provides contact information and details about the products, services, and support that HPE Software offers.

HPE Software online support provides customer self-solve capabilities. It provides a fast and efficient way to access interactive technical support tools needed to manage your business. As a valued support customer, you can benefit by using the support web site to:

- · Search for knowledge documents of interest
- · Submit and track support cases and enhancement requests
- · Access product documentation
- · Manage support contracts
- · Look up HPE support contacts
- · Review information about available services
- · Enter into discussions with other software customers
- Research and register for software training

Most of the support areas require that you register as an HPE Passport user and sign in. Many also require a support contract.

To register for an HPE Passport ID, go to https://hpp12.passport.hpe.com/hppcf/login.do.

To find more information about access levels, go to

https://softwaresupport.hpe.com/web/softwaresupport/access-levels.

To check for recent software updates, go to https://downloads.autonomy.com/productDownloads.jsp.

To check for recent updates or to verify that you are using the most recent edition of a document, contact your Client Director.

## Contents

| HPE VM Explorer Requirements | 5  |
|------------------------------|----|
| Software prerequisites       |    |
| Hardware prerequisites       | 6  |
| Hypervisors                  | 6  |
| Storage target environments  | 7  |
| Supported granularity        | 8  |
| Licensing model              | 9  |
| Languages                    | 10 |
| Send documentation feedback  | 11 |

## **HPE VM Explorer Requirements**

This section provides information about the software and hardware prerequisites for installing and running HPE VM Explorer.

### Software prerequisites

The following categories of software prerequisites are required for the computer or Virtual Machine where you want to run HPE VM Explorer:

| Software Prerequisites   |                             | HPE VM<br>Explorer 6.2 | HPE VM<br>Explorer 6.3 | HPE VM<br>Explorer 6.4 |
|--------------------------|-----------------------------|------------------------|------------------------|------------------------|
|                          | Mozilla Firefox             | V                      | √                      | √                      |
|                          | Google Chrome               | V                      | √                      | √                      |
|                          | Microsoft Edge              | V                      | V                      | √                      |
| Browsers                 | Opera                       | V                      | √                      | √                      |
|                          | Internet Explorer 11        | V                      | √                      | √                      |
|                          | Internet Explorer 10        | √                      |                        |                        |
|                          | Internet Explorer 9         | √                      |                        |                        |
|                          | Internet Explorer 8         | V                      |                        |                        |
|                          | Windows Server<br>2016      | <b>V</b>               | <b>√</b>               | <b>V</b>               |
| Windows operating system | Windows Server<br>2012 R2   | √                      | √                      | <b>V</b>               |
|                          | Windows Server<br>2012      | √                      | √                      | <b>V</b>               |
|                          | Windows Server<br>2008 R2   | √                      | √                      | <b>V</b>               |
| .NET Framework           | 4.0 or later (not<br>4.6.2) | <b>V</b>               |                        |                        |
|                          | 4.6.2 or later              |                        | √                      | √                      |

#### Hardware prerequisites

In order to install and run HPE VM Explorer 6.4, your local computer needs to meet the following hardware requirements:

- CPU 2 GHz x64 or higher
- 8 GB RAM
- 1 GB free disk space for installation
- Broadband network connection (100 MB/s or higher)

#### Hypervisors

You need one of the following hypervisors in order to create and perform operations with Virtual Machines using HPE VM Explorer:

| Hypervisors |                      | HPE VM<br>Explorer 6.2 | HPE VM<br>Explorer 6.3 | HPE VM<br>Explorer 6.4 |
|-------------|----------------------|------------------------|------------------------|------------------------|
|             | VMware ESXi 6.5      |                        | V                      | V                      |
|             | VMware ESXi 6.5 Free |                        | V                      | V                      |
|             | VMware ESXi 6.0      | √                      | V                      | √                      |
|             | VMware ESX 6.0 Free  | √                      | V                      | √                      |
| ESX/ESXi    | VMware ESXi 5.5      | √                      | V                      | √                      |
|             | VMware ESXi 5.1      | √                      | V                      | √                      |
|             | VMware ESXi 5.0      | √                      | V                      | √                      |
|             | VMware ESX/ESXi 4.1  | √                      | V                      | √                      |
|             | VMware ESX/ESXi 4.0  | √                      | V                      | √                      |
|             | 6.5                  |                        | V                      | √                      |
| vCenter     | 6.0                  | √                      | V                      | √                      |
| Voentei     | 5.5                  | √                      | V                      | √                      |
|             | 5.1                  | √                      | V                      | √                      |
|             | 5.0                  | V                      | V                      | √                      |

| Hypervisors        |                              | HPE VM<br>Explorer 6.2 | HPE VM<br>Explorer 6.3 | HPE VM<br>Explorer 6.4 |
|--------------------|------------------------------|------------------------|------------------------|------------------------|
|                    | Hyper-V Server 2016          | V                      | √                      | √                      |
| Microsoft Hyper-V  | Hyper-V Server 2012 R2       | V                      | √                      | √                      |
| imorosoit Tryper v | Hyper-V Server 2012          | V                      | √                      | V                      |
|                    | Hyper-V Server 2008 R2 (SP1) | V                      | √                      | V                      |

**NOTE:** You can use all hypervisors as storage target environments.

### Storage target environments

You can perform backup and restore operations with HPE VM Explorer using the following storage targets:

| Storage Targets              |                                        |         | HPE VM<br>Explorer<br>6.2 | HPE VM<br>Explorer<br>6.3 | HPE VM<br>Explorer<br>6.4 |
|------------------------------|----------------------------------------|---------|---------------------------|---------------------------|---------------------------|
|                              | OpenBSD                                | 6.0.x   |                           |                           | V                         |
|                              | FreeBSD                                | 11.x    |                           |                           | <b>V</b>                  |
| Linux (server operating      | Ubuntu                                 | 16.04.x | √                         | √                         | V                         |
| system*)                     | CentOS                                 | 7.x     | √                         | √                         | V                         |
|                              | openSUSE                               | 42.2.x  | √                         | √                         | <b>√</b>                  |
|                              | Debian                                 | 8.x     | √                         | √                         | <b>√</b>                  |
|                              | Fedora                                 | 25.x    | √                         | <b>√</b>                  | <b>√</b>                  |
|                              | HPE StoreEver 1 / 8 G2 Tape Autoloader |         | √                         | <b>V</b>                  | <b>V</b>                  |
|                              | HPE StoreEver MSL2024                  |         | √                         | √                         | V                         |
| Tape libraries / autoloaders | HPE StoreEver MSL4048                  |         | √                         | √                         | <b>√</b>                  |
|                              | HPE StoreEver MSL6480                  |         | √                         | <b>√</b>                  | <b>√</b>                  |
|                              | HPE StoreEver MSL8096                  |         | √                         | <b>√</b>                  | <b>√</b>                  |
| HPE StoreOnce VTL            |                                        | √       | <b>√</b>                  | <b>√</b>                  |                           |
|                              | Dell PowerVault 124T                   |         | √                         | √                         | <b>V</b>                  |

| Storage Targets         |                              | HPE VM<br>Explorer<br>6.2 | HPE VM<br>Explorer<br>6.3 | HPE VM<br>Explorer<br>6.4 |
|-------------------------|------------------------------|---------------------------|---------------------------|---------------------------|
| Wintered atomorphisms   | EMC ScaleIO 1.32             | √                         | √                         | V                         |
| Virtual storage systems | HPE StoreVirtual<br>VSA 12.6 |                           |                           | √                         |
|                         | Amazon S3                    | √                         | √                         | V                         |
| Cloud storage           | S3 Compatible                |                           | √                         | <b>V</b>                  |
| Oloud Storage           | OpenStack                    | <b>√</b>                  | √                         | <b>√</b>                  |
|                         | Rackspace                    | <b>√</b>                  | √                         | <b>√</b>                  |
|                         | Microsoft Azure              | √                         | √                         | V                         |

**NOTE:** \*Even though not officially supported, HPE VM Explorer may work with more Linux versions than listed here.

### Supported granularity

You can perform granular backup and restore operations with HPE VM Explorer using the following software infrastructure:

| Supported Granularity       |       | HPE VM<br>Explorer 6.2 | HPE VM<br>Explorer 6.3 | HPE VM<br>Explorer 6.4 |   |
|-----------------------------|-------|------------------------|------------------------|------------------------|---|
| Missass# Essahanan Caman    | MES 2 | 2016                   |                        | V                      | V |
| Microsoft Exchange Server   | MES 2 | 2013                   |                        | V                      | V |
|                             | NTFS  |                        | V                      | V                      | V |
|                             | FAT32 |                        | √                      | √                      | √ |
|                             | LVM   |                        | √                      | <b>√</b>               | V |
| Granular file level restore |       | 2                      | √                      | <b>√</b>               | V |
| file systems                | EXT   | 3                      | √                      | <b>√</b>               | V |
|                             |       | 4 (32 bit)             | √                      | <b>√</b>               | V |
|                             |       | 4 (64 bit)             |                        | <b>V</b>               | √ |
|                             | XFS   |                        |                        |                        | √ |

## Licensing model

The following licensing models apply to HPE VM Explorer:

| Requirements |                 | HPE VM<br>Explorer 6.2 | HPE VM<br>Explorer 6.3 | HPE VM<br>Explorer 6.4 |
|--------------|-----------------|------------------------|------------------------|------------------------|
| Linamaina    | Trilead license | √                      | √                      | V                      |
| Licensing    | HPE AutoPass    |                        |                        | V                      |

## Languages

HPE VM Explorer is available to you with the User Interface translated into the following languages:

|          |                      | HPE VM<br>Explorer 6.2 | HPE VM<br>Explorer 6.3 | HPE VM<br>Explorer 6.4 |
|----------|----------------------|------------------------|------------------------|------------------------|
|          | English              | √                      | √                      | √                      |
|          | French               | √                      | V                      | √                      |
|          | German               | √                      | V                      | V                      |
|          | Italian              | √                      | V                      | √                      |
| Language | Spanish              | √                      | V                      | √                      |
|          | Japanese             | √                      | V                      | √                      |
|          | Russian              | √                      | V                      | √                      |
|          | Chinese—simplified   | √                      | V                      | √                      |
|          | Portuguese—Brazilian | √                      | V                      | √                      |

### Send documentation feedback

If you have comments about this document, you can contact the documentation team by email. If an email client is configured on this system, click the link above and an email window opens with the following information in the subject line:

#### Feedback on Support Matrix (HPE VM Explorer 6.4)

Add your feedback to the email and click **Send**.

If no email client is available, copy the information above to a new message in a web mail client, and send your feedback to AutonomyTPFeedback@hpe.com.

We appreciate your feedback!

HPE VM Explorer (6.4)

Page 11 of 11